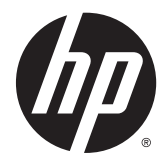

# Útmutató a hardver használatához

HP EliteDesk 800 G1 Desktop Mini HP EliteDesk 705 G1 Desktop Mini HP ProDesk 600 G1 Desktop Mini HP ProDesk 400 G1 Desktop Mini

© Copyright 2014 Hewlett-Packard Development Company, L.P.

A Microsoft és a Windows a Microsoft vállalatcsoport Egyesült Államokban bejegyzett védjegyei.

Az itt szereplő információk előzetes értesítés nélkül változhatnak. A HP termékeivel és szolgáltatásaival kapcsolatos kizárólagos jótállás leírása a termékekhez és szolgáltatásokhoz mellékelt kifejezett jótállási nyilatkozatokban szerepel. A jelen leírásban foglaltak nem tartalmaznak kiegészítő jótállást. A HP nem vállal felelősséget a jelen dokumentumban esetleg előforduló technikai vagy szerkesztési hibákért vagy hiányosságokért.

Negyedik kiadás: 2014. december

Harmadik kiadás: 2014 november

Második kiadás: 2014. május

Első kiadás: 2014. március

Dokumentum cikkszáma: 756961-214

#### **Termékkel kapcsolatos tájékoztatás**

Ez az útmutató azokat a jellemzőket írja le, amelyek a legtöbb típus esetében közösek. Néhány jellemző az ön számítógépén esetleg nem elérhető.

Nem minden funkció érhető el a Windows 8 minden kiadásában. Ahhoz, hogy a Windows 8 képességeit teljes mértékben kihasználhassa, a számítógéphez frissített vagy és/vagy külön megvásárolt hardverekre, illesztőprogramokra és/vagy szoftverekre lehet szükség. Lásd <http://www.microsoft.com>részletekért.

Ahhoz, hogy a Windows 7 szoftvert telepíthesse a számítógépre, valamint hogy teljes mértékben kihasználhassa a Windows 7 képességeit, a számítógéphez frissített vagy és/vagy külön megvásárolt hardverekre és/ vagy DVD-meghajtóra lehet szükség. Lásd [http://windows.microsoft.com/en-us/](http://windows.microsoft.com/en-us/windows7/get-know-windows-7) [windows7/get-know-windows-7](http://windows.microsoft.com/en-us/windows7/get-know-windows-7) részletekért.

#### **Szoftverkifejezések**

A számítógépen előre telepített szoftvertermékek bármelyikének telepítésével, másolásával, letöltésével, illetve egyéb használatával Ön magára nézve kötelezőnek ismeri el a HP végfelhasználói licencszerződést (EULA). Amennyiben nem fogadja el a licencfeltételeket, az egyetlen jogorvoslata az, ha 14 napon belül visszaviszi a teljes, nem használt terméket (hardver és szoftver), és a vásárlás helyén lévő visszafizetési irányelv szerint meghatározott visszafizetésben részesül.

Minden további információért vagy a számítógép teljes árának visszatérítéséért lépjen kapcsolatba a vásárlás helyével (az eladóval).

## **Tudnivalók a kézikönyvről**

Ez az útmutató a HP Desktop Mini üzleti számítógépek frissítésére vonatkozó alapvető információkat tartalmaz.

**A FIGYELEM!** Az ilyen módon jelzett szöveg azt jelzi, hogy az útmutatás helytelen követése sérüléshez vagy halálhoz vezethet.

**VIGYÁZAT!** Az ilyen módon jelzett szöveg azt jelzi, hogy az útmutatás helytelen követése a készülékek megrongálódáshoz vagy információvesztéshez vezethet.

**WEGJEGYZÉS:** Az ilyen módon jelzett szöveg fontos kiegészítő információkat tartalmaz.

# **Tartalomjegyzék**

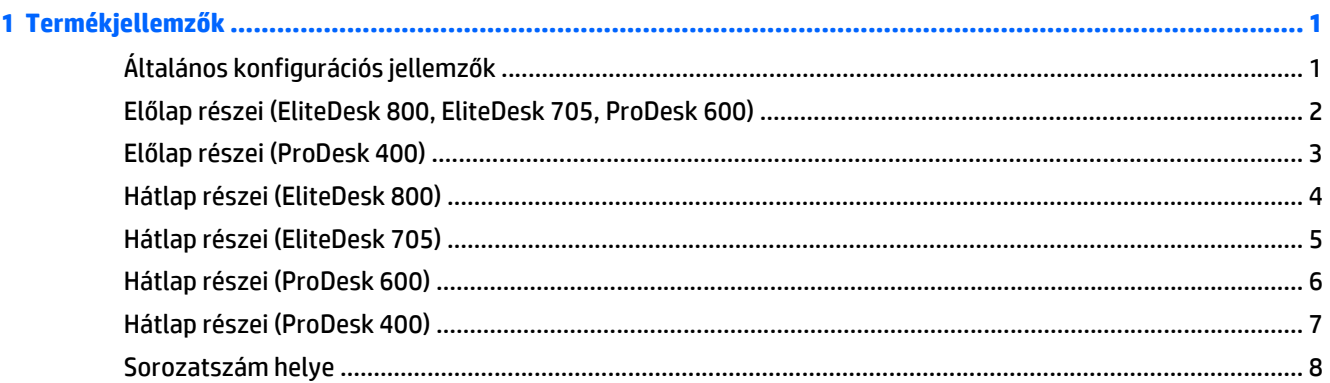

#### $A$  típliábel centlaligatatás  $\overline{a}$

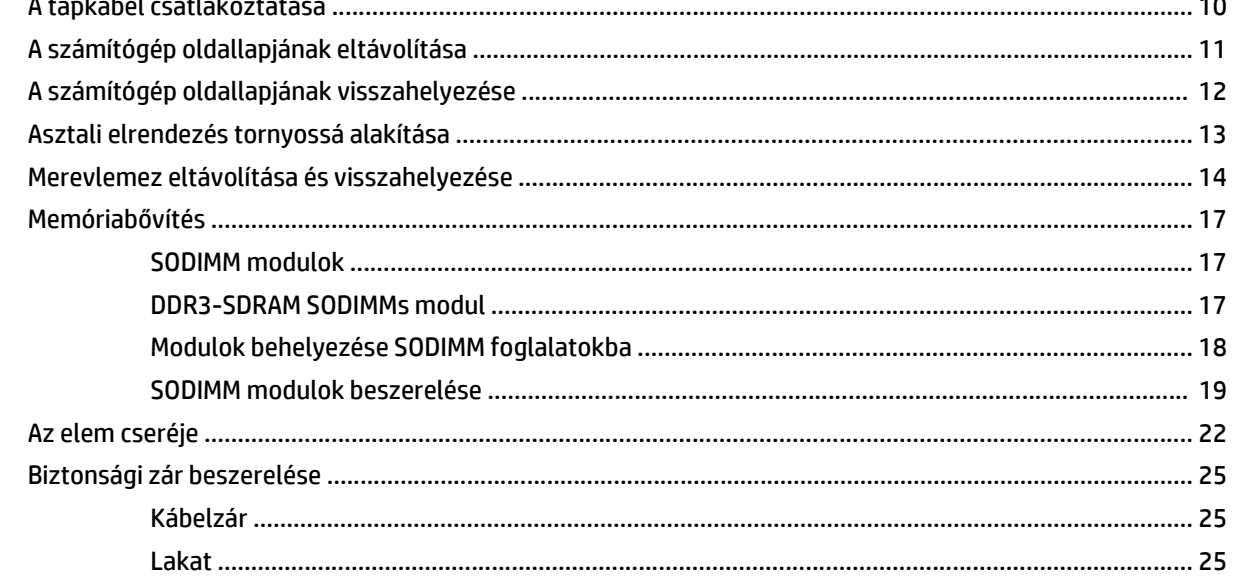

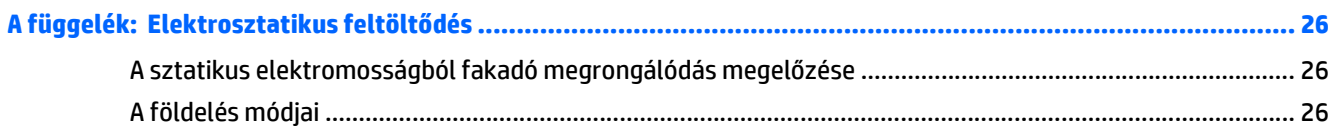

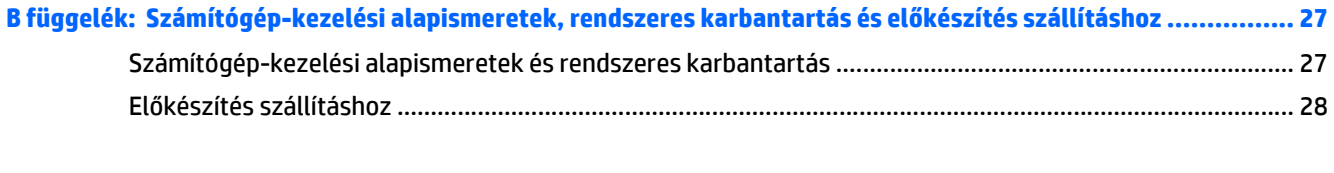

**[Tárgymutató .................................................................................................................................................. 29](#page-34-0)**

# <span id="page-6-0"></span>**1 Termékjellemzők**

# **Általános konfigurációs jellemzők**

A gép jellemzői modellenként eltérhetnek. A számítógép hardver- és szoftvereszközeinek felsorolása a diagnosztikai segédprogram futtatásával érhető el (csak egyes típusokon).

**MEGJEGYZÉS:** Ez a számítógéptípus torony-elrendezésben, illetve asztali elrendezésben is használható. A torony állványa külön vásárolható meg.

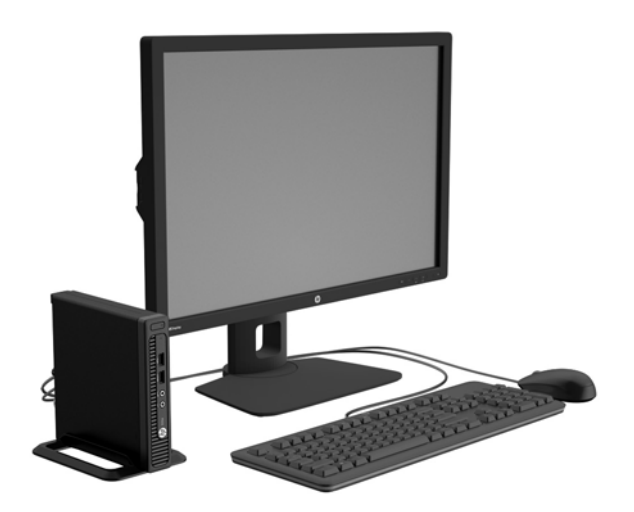

## <span id="page-7-0"></span>**Előlap részei (EliteDesk 800, EliteDesk 705, ProDesk 600)**

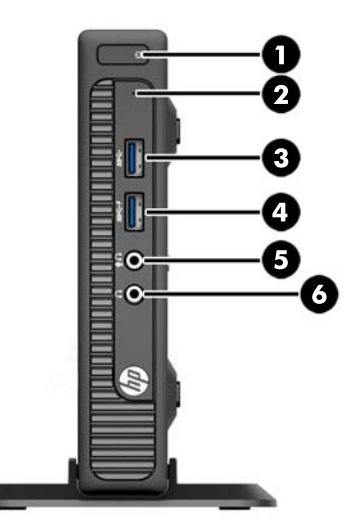

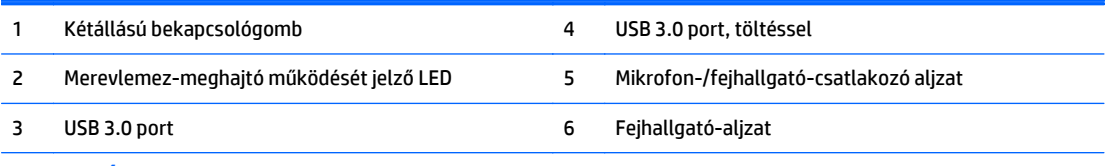

**MEGJEGYZÉS:** A töltést biztosító USB 3.0 port árammal látja el az olyan eszközöket, mint az okostelefon. A töltőáram mindig elérhető, amikor a tápkábel csatlakozik a rendszerhez, még akkor is, ha a rendszer ki kapcsolva.

**MEGJEGYZÉS:** Amikor eszközt csatlakoztat a mikrofon/fejhallgató csatlakozóba, egy párbeszédpanel jelenik meg, amely megkérdezi, hogy mikrofont vagy vonali bemeneti eszközt, illetve fejhallgatót csatlakoztatott-e. A csatlakozóaljzat beállítását bármikor megváltoztathatja, ha duplán rákattint a Windows tálcán az Audio Manager ikonra.

**MEGJEGYZÉS:** A tápfeszültségjelző fény általában fehéren világít, ha a rendszer áram alatt van. Ha piros színnel villog, akkor valamilyen hiba történt a számítógéppel, és a LED egy diagnosztikai kódot jelez. A kód értelmezéséhez lásd a *Karbantartási és gondozási útmutatót*.

## <span id="page-8-0"></span>**Előlap részei (ProDesk 400)**

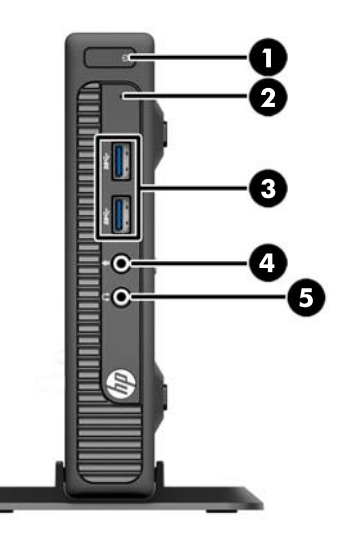

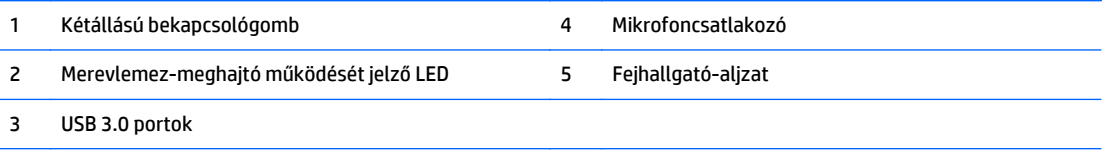

**MEGJEGYZÉS:** A tápfeszültségjelző fény általában fehéren világít, ha a rendszer áram alatt van. Ha piros színnel villog, akkor valamilyen hiba történt a számítógéppel, és a LED egy diagnosztikai kódot jelez. A kód értelmezéséhez lásd a *Karbantartási és gondozási útmutatót*.

## <span id="page-9-0"></span>**Hátlap részei (EliteDesk 800)**

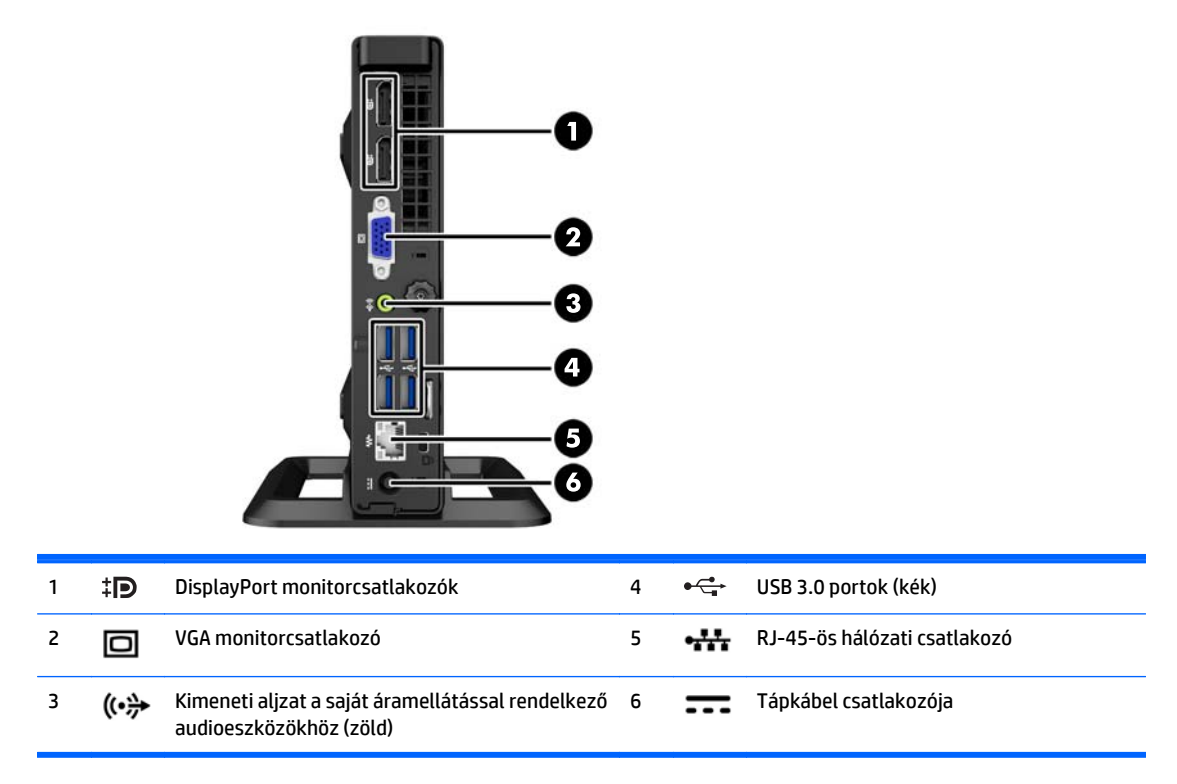

# <span id="page-10-0"></span>**Hátlap részei (EliteDesk 705)**

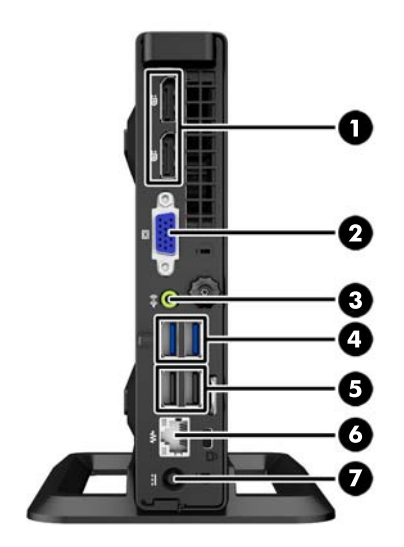

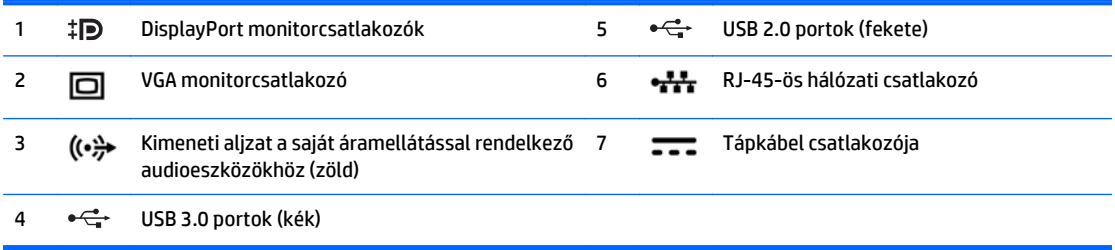

# <span id="page-11-0"></span>**Hátlap részei (ProDesk 600)**

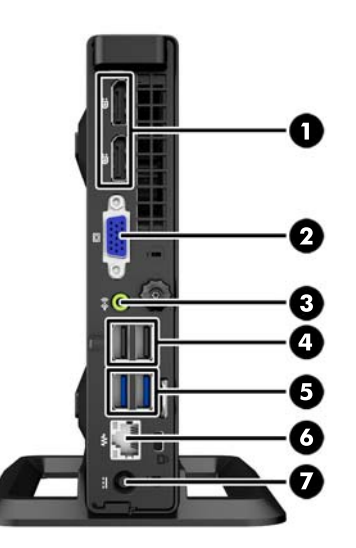

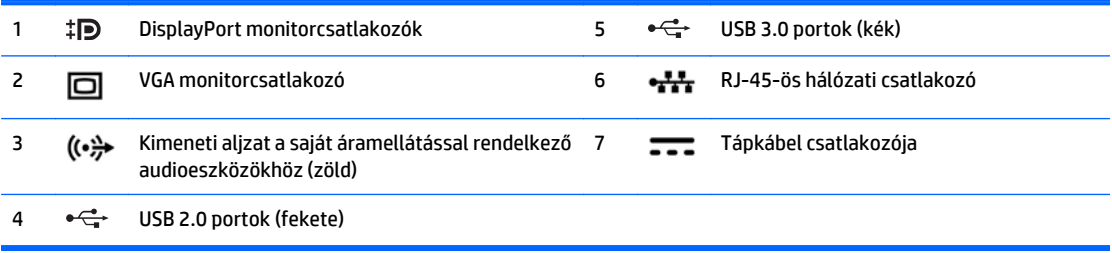

## <span id="page-12-0"></span>**Hátlap részei (ProDesk 400)**

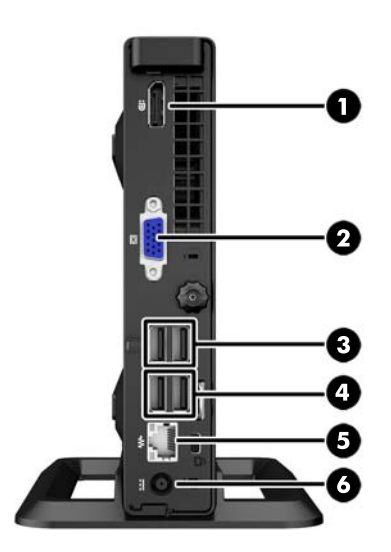

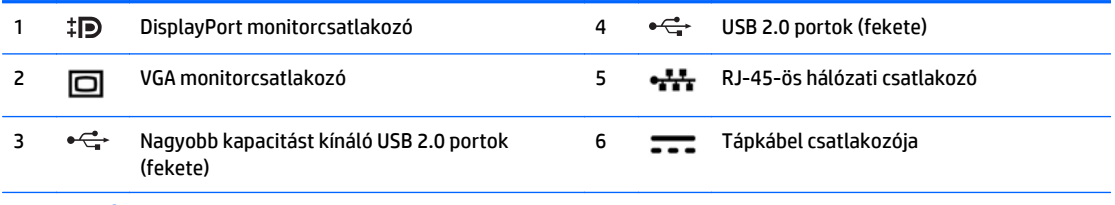

**MEGJEGYZÉS:** A két felső USB-port rendelkezik a Desktop Mini külső bővítőcsatlakozó támogatásához szükséges kiegészítő energiakapacitással.

**MEGJEGYZÉS:** A két alsó USB-port támogatja a felébresztés alvó állapotból funkciót, amennyiben ez a lehetőség engedélyezett a Computer Setup (F10) segédprogramban.

# <span id="page-13-0"></span>**Sorozatszám helye**

Minden számítógép rendelkezik egy egyedi sorozatszámmal és egy termékazonosító számmal, amelyek a számítógép külsején találhatók. Tartsa elérhető helyen ezeket a számokat, hogy kéznél legyenek, ha az ügyfélszolgálattól segítséget kér.

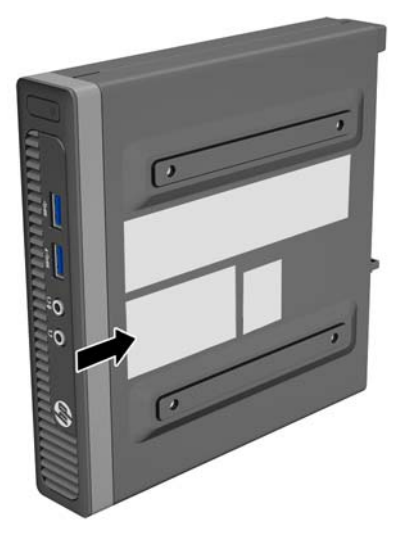

# <span id="page-14-0"></span>**2 A hardver frissítése**

## **A szervizeléssel kapcsolatos tudnivalók**

A számítógép bővítése és szervizelése egyaránt könnyedén elvégezhető. A jelen fejezetben ismertetett telepítési folyamatok többségéhez semmilyen eszköz nem szükséges.

## **Figyelmeztetések**

A fejlesztések végrehajtása előtt mindenképpen olvassa el az összes vonatkozó útmutatást, óvintézkedést és figyelmeztetést ebben az útmutatóban.

**FIGYELEM!** Az elektromos áramütés, a forró felületek és a tűz által okozott sérülések veszélyének csökkentése érdekében tegye a következőket:

Húzza ki a tápkábelt a konnektorból, és a rendszer belső alkatrészeinek megérintése előtt várja meg, hogy az alkatrészek lehűljenek.

A hálózati kártya csatlakozóiba ne próbáljon bedugni telekommunikációs vagy telefonos csatlakozót.

Ne iktassa ki a tápkábel földelését. A földelés fontos biztonsági szerepet tölt be.

A tápkábelt olyan földelt hálózati aljzathoz csatlakoztassa, amely mindig könnyen hozzáférhető.

A súlyos sérülések kockázatának csökkentése érdekében olvassa el az *Safety & Comfort Guide* (Útmutató a biztonságos és kényelmes használathoz) című kézikönyvet. amely bemutatja a munkaállomások célszerű kialakításának módját, javaslatokat tesz a felhasználóknak a megfelelő testtartásra, tippeket ad az egészség megőrzésére és a helyes munkahelyi szokásokra, továbbá fontos tájékoztatással szolgál az elektromos és mechanikai veszélyek elhárítására. Ez az útmutató a<http://www.hp.com/ergo>webhelyen található.

**A FIGYELEM!** A készülék áram alatt lévő és mozgó részeket tartalmaz.

A burkolat eltávolítása előtt áramtalanítsa a készüléket.

A készülék újbóli feszültség alá helyezése előtt helyezze vissza és rögzítse a fedelet.

**VIGYÁZAT!** A sztatikus elektromosság károsíthatja a számítógép és a külső eszközök elektromos alkatrészeit. A műveletek végrehajtása előtt a sztatikus elektromosság kisütése érdekében érintsen meg egy földelt fémtárgyat. További információkat a következő részben talál: [Elektrosztatikus](#page-31-0) feltöltődés, [26. oldal](#page-31-0).

Amikor a számítógép hálózati tápellátáshoz csatlakozik, az alaplap mindig áram alatt van. A tápkábelt ki kell húzni a konnektorból, mielőtt felnyitná a számítógépet, hogy a belső alkatrészek ne sérüljenek.

## <span id="page-15-0"></span>**A tápkábel csatlakoztatása**

A tápegység csatlakoztatásánál fontos az alábbi lépéseket végrehajtani, hogy a tápkábel véletlenül ne húzódhasson ki a számítógépből.

- 1. Csatlakoztassa a tápkábel "anya" végét a tápegységhez (1).
- **2.** Csatlakoztassa a tápkábel másik végét a hálózati aljzatba (2).
- **3.** Csatlakoztassa a tápkábel kerek végét a számítógép hátoldalán lévő tápcsatlakozó aljzathoz (3).
- **4.** Vezesse keresztül a tápkábelt a tartókapcson, így megakadályozhatja, hogy a kábel véletlenül kihúzódjon a számítógépből (4).
- **5.** A tápkábel felesleges részét fogja össze a mellékelt pánttal (5).

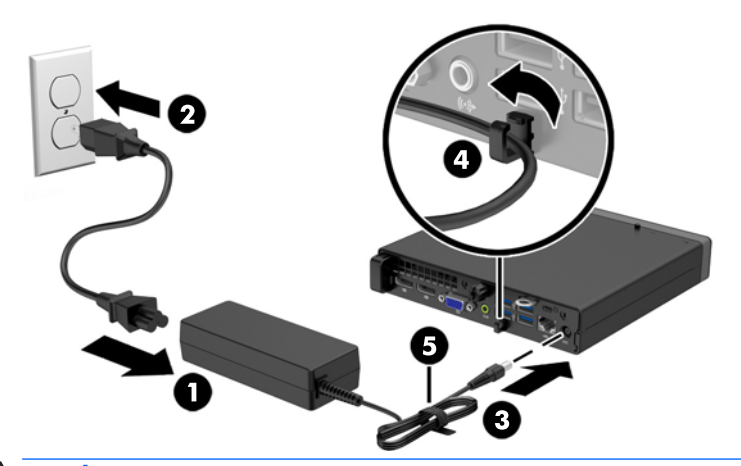

**A VIGYÁZAT!** Ha a tápkábelt nem rögzíti a tartókapoccsal, a tápkábel véletlenül kihúzódhat a számítógépből, ami adatvesztéssel jár.

## <span id="page-16-0"></span>**A számítógép oldallapjának eltávolítása**

A belső alkatrészek eléréséhez el kell távolítani az oldallapot:

- **1.** Távolítsa el vagy oldja ki a számítógép felnyitását gátló összes biztonsági eszközt.
- **2.** Távolítson el a számítógépből minden cserélhető adathordozót (például USB flash meghajtót).
- **3.** Kapcsolja ki teljesen a számítógépet az operációs rendszeren keresztül, majd kapcsolja ki az összes külső eszközt.
- **4.** Húzza ki a tápkábelt a hálózati aljzatból, és távolítsa el a külső eszközöket.
- **VIGYÁZAT!** A be- vagy kikapcsolástól függetlenül az alaplap mindig kap áramot, ha a rendszer áram alatt lévő elektromos aljzathoz csatlakozik. A számítógép belső alkatrészeinek megóvása érdekében ki kell húzni a tápkábelt a konnektorból.
- **5.** Ha a számítógép az állványon van, vegye le róla, majd fektesse le.
- **6.** Lazítsa ki a számítógép hátulján található szárnyas csavart (1), csúsztassa az oldallapot előre, és emelje le a számítógépről (2).

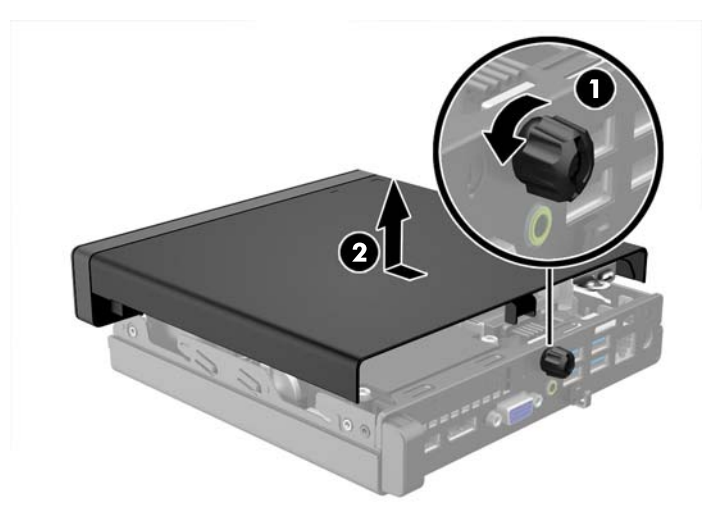

## <span id="page-17-0"></span>**A számítógép oldallapjának visszahelyezése**

Helyezze az oldallapot a számítógépre, csúsztassa hátra (1), és az oldallap rögzítéséhez szorítsa meg a szárnyas csavart (2).

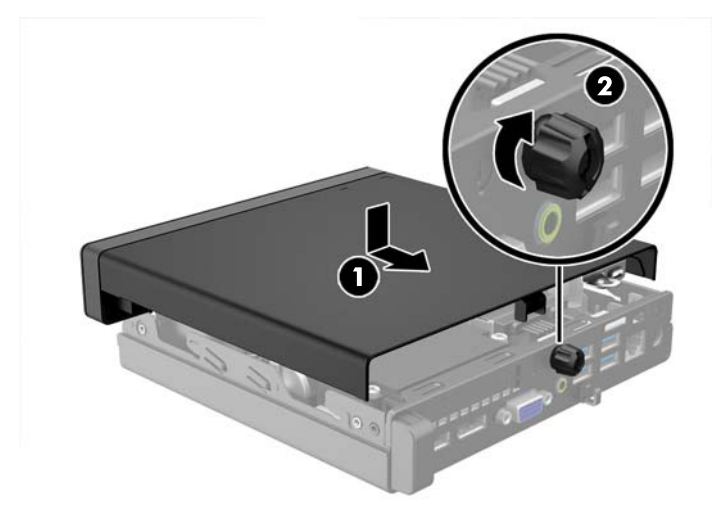

## <span id="page-18-0"></span>**Asztali elrendezés tornyossá alakítása**

A számítógép a HP-től külön megvásárolható toronytalppal használható torony állásban is.

- **1.** Távolítsa el vagy oldja ki a számítógép felnyitását gátló összes biztonsági eszközt.
- **2.** Távolítson el a számítógépből minden cserélhető adathordozót (például USB flash meghajtót).
- **3.** Kapcsolja ki teljesen a számítógépet az operációs rendszeren keresztül, majd kapcsolja ki az összes külső eszközt.
- **4.** Húzza ki a tápkábelt a hálózati aljzatból, és távolítsa el a külső eszközöket.
- **VIGYÁZAT!** A be- vagy kikapcsolástól függetlenül az alaplap mindig kap áramot, ha a rendszer áram alatt lévő elektromos aljzathoz csatlakozik. A számítógép belső alkatrészeinek megóvása érdekében ki kell húzni a tápkábelt a konnektorból.
- **5.** Fordítsa el a számítógépet úgy, hogy annak jobb oldala felfelé nézzen, és helyezze a külön megvásárolható talpra.

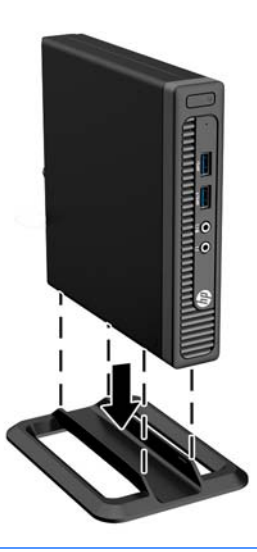

- **WEGJEGYZÉS:** A HP a tornyos elrendezésben használt számítógépház további stabilizálásához javasolja a beszerezhető állvány használatát.
- **6.** Csatlakoztassa a tápkábelt és a külső eszközöket, majd kapcsolja be a számítógépet.

**WEGJEGYZÉS:** Biztosítson legalább 10,2 cm szabad helyet a számítógép mindegyik oldala mellett.

**7.** Rögzítse az összes biztonsági eszközt, amelyet a fedőlap eltávolításakor kioldott.

## <span id="page-19-0"></span>**Merevlemez eltávolítása és visszahelyezése**

- **MEGJEGYZÉS:** A régi merevlemez-meghajtó eltávolítása előtt gondoskodjon a régi merevlemezen tárolt adatok biztonsági mentéséről, hogy az adatokat az új merevlemez-meghajtóra másolhassa.
	- **1.** Távolítsa el vagy oldja ki a számítógép felnyitását gátló összes biztonsági eszközt.
	- **2.** Távolítson el a számítógépből minden cserélhető adathordozót (például USB flash meghajtót).
	- **3.** Kapcsolja ki teljesen a számítógépet az operációs rendszeren keresztül, majd kapcsolja ki az összes külső eszközt.
	- **4.** Húzza ki a tápkábelt a hálózati aljzatból, és távolítsa el a külső eszközöket.
	- **VIGYÁZAT!** A be- vagy kikapcsolástól függetlenül az alaplap mindig kap áramot, ha a rendszer áram alatt lévő elektromos aljzathoz csatlakozik. A számítógép belső alkatrészeinek megóvása érdekében ki kell húzni a tápkábelt a konnektorból.
	- **5.** Ha a számítógép egy állványon van, vegye le róla.
	- **6.** Távolítsa el a számítógép oldallapját.
	- **7.** Válassza le a merevlemez tápkábelét (1) és az adatkábelét (2) az alaplapról.

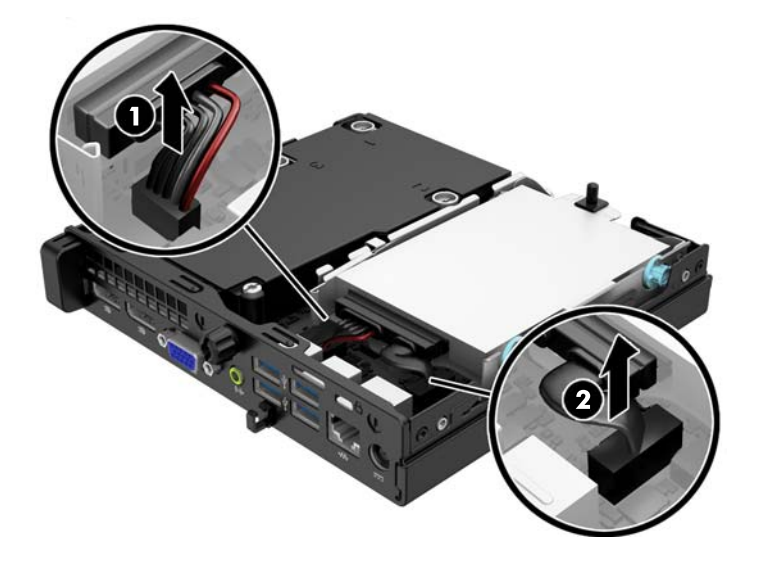

**8.** Húzza ki a merevlemez hátulja melletti kioldókart (1). A kioldókart húzva csúsztassa előre a meghajtót ütközésig, majd felfelé és kifelé emelje ki a rekeszből (2).

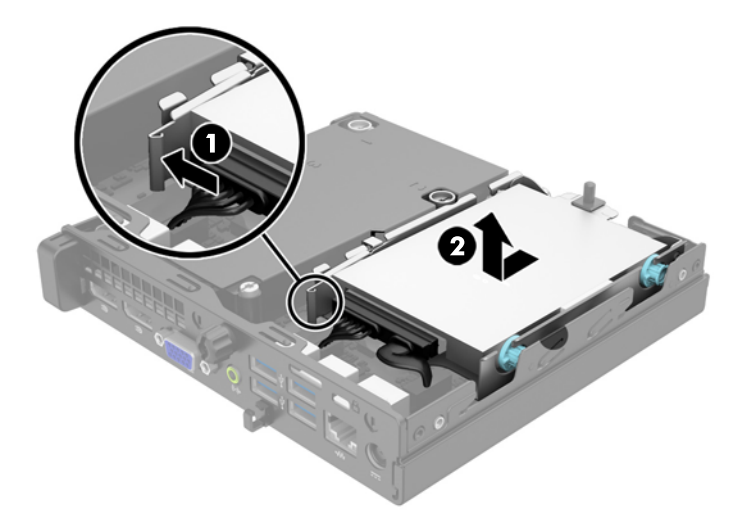

**9.** Merevlemez beszerelése esetén át kell helyezni az ezüst és kék színű szigetelő tartócsavarokat a régi merevlemezből az új merevlemezbe.

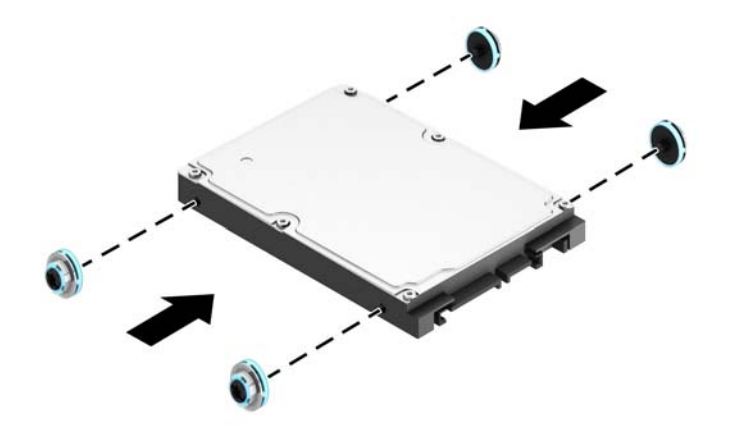

**10.** Helyezze át a meghajtó kábeleit a régi meghajtótól az új meghajtóhoz.

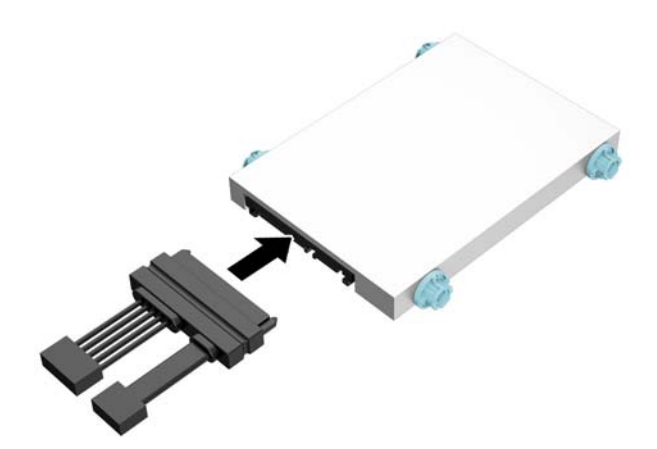

**11.** Illessze a tartócsavarokat a meghajtórekesz nyílásaihoz, nyomja be a meghajtót a rekeszbe, végül csúsztassa előre ütközésig.

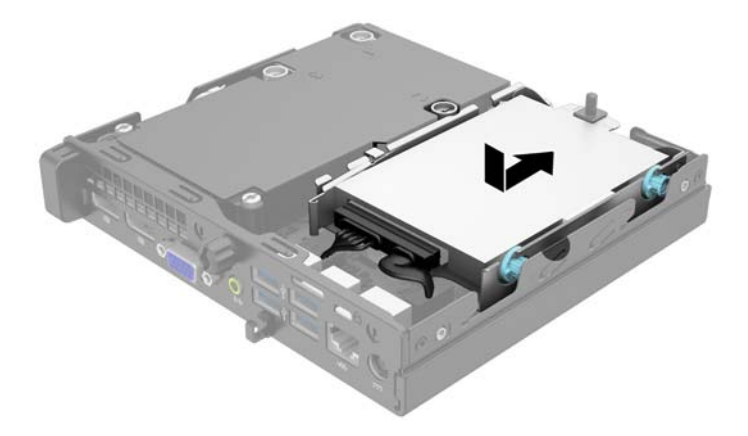

**12.** Csatlakoztassa a merevlemez tápkábelét (1) és az adatkábelét (2) az alaplapra.

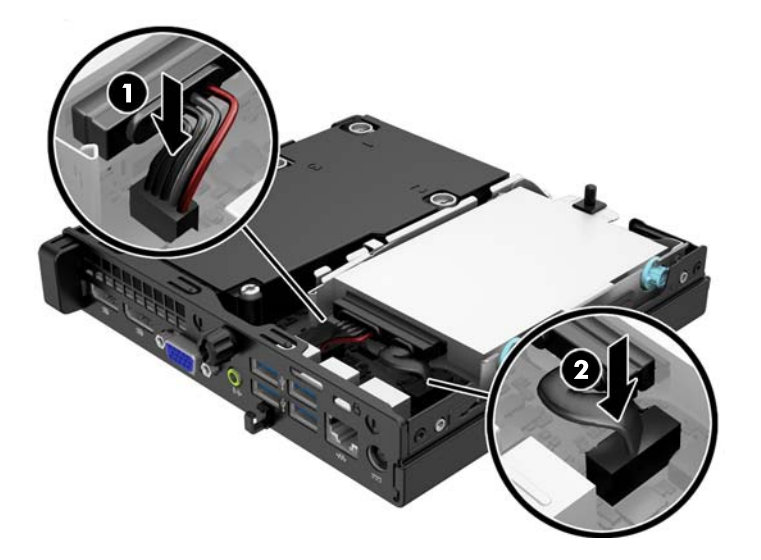

- **13.** Helyezze vissza az oldallapot.
- **14.** Ha a számítógép egy állványon állt, helyezze rá vissza.
- **15.** Csatlakoztassa a tápkábelt, majd kapcsolja be a számítógépet.
- **16.** Rögzítse az összes biztonsági eszközt, amelyet a fedőlap eltávolításakor kioldott.

## <span id="page-22-0"></span>**Memóriabővítés**

A számítógép 3 DDR3-SDRAM SODIMM memóriamodult tartalmaz.

#### **SODIMM modulok**

Az alaplap memóriafoglalataiba maximum két szabványos SODIMM memóriamodul helyezhető. A foglalatoknak legalább az egyikében gyárilag beépített SODIMM memóriamodul található. A maximális memóriakapacitás eléréséhez akár 16 GB memóriát is elhelyezhet az alaplapon.

### **DDR3-SDRAM SODIMMs modul**

A rendszer megfelelő működése érdekében a SODIMMs modulok legyenek:

- a széles körben alkalmazott 204 érintkezős szabványnak megfelelőek
- nem pufferelt, nem ECC PC3-12800 DDR3-1600 MHz kompatibilis
- 1.5 voltos DDR3 SDRAM SODIMMs modulok.

A DDR3-SDRAM SODIMMs moduloknak az alábbiaknak is meg kell felelnie:

- támogatniuk kell a 11 órajelnyi DDR3 1600 MHz CAS-késleltetést (11-11-11 időzítés)
- tartalmazniuk kell a Joint Electronic Device Engineering Council (JEDEC) által kötelezően előírt adatokat is

A számítógép támogatja továbbá a következőket:

- az 512 MB-os, az 1 GB-os és a 2 GB-os nem hibajavító modulokat és
- az egy és kétoldalas SODIMM modulokat
- x8 és x16 DDR eszközökkel felépített SODIMM modulokat; Az x4 SDRAM elemekből felépített SODIMM modulokat a rendszer nem támogatja.

**MEGJEGYZÉS:** Ha nem támogatott SODIMM modulokat alkalmaz, a rendszer nem fog megfelelően működni.

### <span id="page-23-0"></span>**Modulok behelyezése SODIMM foglalatokba**

Az alaplapon összesen két – tehát csatornánként egy – SODIMM bővítőhely található. A foglalatok címkéjén az DIMM1 és DIMM3 jelölés olvasható. A DIMM1 bővítőhely a B memóriacsatornában működik. A DIMM3 bővítőhely az A memóriacsatornában működik.

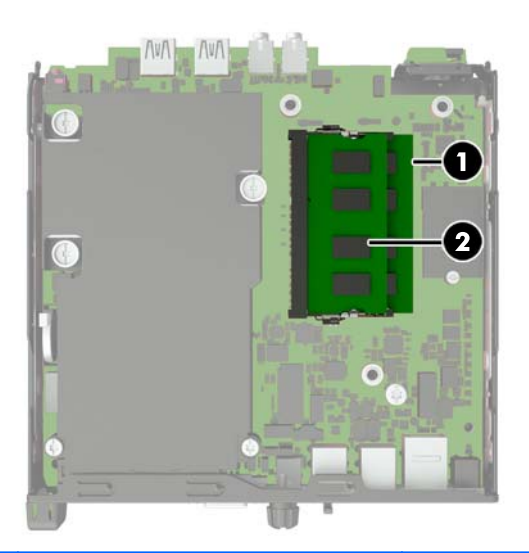

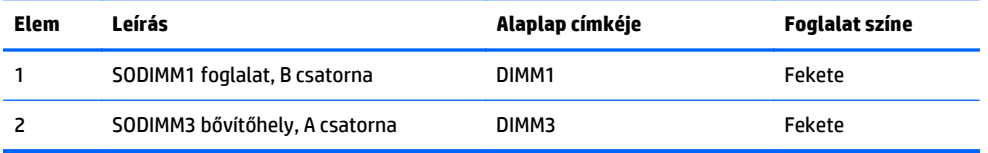

A rendszer a SODIMM modulok behelyezésétől függően automatikusan egycsatornás, kétcsatornás vagy rugalmas üzemmódban működik.

- A rendszer egycsatornás üzemmódban működik, ha a SODIMM foglalatokból csak az egyik csatorna van feltöltve.
- Amennyiben az A csatorna SODIMM-memóriakapacitása megegyezik a B csatorna SODIMMmemóriakapacitásával, a rendszer magasabb teljesítményű, kétcsatornás üzemmódban fog működni.
- Amennyiben az A csatorna SODIMM-memóriakapacitása nem egyezik meg a B csatorna SODIMMmemóriakapacitásával, a rendszer rugalmas (flex) üzemmódban fog működni. Ebben az üzemmódban a legkisebb memóriamennyiséggel rendelkező csatorna határozza meg a kétcsatornás üzemmódhoz rendelt teljes memóriamennyiséget, az ezen felüli mennyiséget pedig a rendszer az egycsatornás üzemmódhoz rendeli. Ha az egyik csatorna több memóriával rendelkezik, mint a másik, a nagyobb mennyiséget ajánlott az A csatornához rendelni.
- A maximális működési sebességet mindegyik üzemmód esetén a rendszer leglassabb SODIMM modulja határozza meg.

## <span id="page-24-0"></span>**SODIMM modulok beszerelése**

**VIGYÁZAT!** A memóriamodulok behelyezése vagy eltávolítása előtt mindenképpen húzza ki a tápkábelt, és várjon körülbelül 30 másodpercet, amíg az áram megszűnik. A be- vagy kikapcsolástól függetlenül az memóriamodulok mindig kapnak áramot, ha a számítógép áram alatt lévő elektromos aljzathoz csatlakozik. Ha a rendszer áram alatt van, a memóriamodulok behelyezése vagy eltávolítása helyrehozhatatlan károkat okozhat a memóriamodulokban és az alaplapban.

A memóriamodulok foglalatai aranybevonatú fémcsatlakozókat tartalmaznak. A memória frissítésekor fontos, hogy aranybevonatú fémérintkezős memóriamodulokat használjon az inkompatibilis fémek érintkezéséből fakadó korrózió és/vagy oxidáció megelőzése érdekében.

A sztatikus elektromosság károsíthatja a számítógép és a kiegészítő kártyák elektronikus alkatrészeit. A műveletek végrehajtása előtt a sztatikus elektromosság kisütése érdekében érintsen meg egy földelt fémtárgyat. További tájékoztatás: [Elektrosztatikus feltölt](#page-31-0)ődés, 26. oldal.

A memóriamodulok megérintésekor ügyeljen rá, hogy ne érjen a csatlakozókhoz. Ha hozzájuk ér, megsérülhet a modul.

- **1.** Távolítsa el vagy oldja ki a számítógép felnyitását gátló összes biztonsági eszközt.
- **2.** Távolítson el a számítógépből minden cserélhető adathordozót (például USB flash meghajtót).
- **3.** Kapcsolja ki teljesen a számítógépet az operációs rendszeren keresztül, majd kapcsolja ki az összes külső eszközt.
- **4.** Húzza ki a tápkábelt a hálózati aljzatból, és távolítsa el a külső eszközöket.
	- **VIGYÁZAT!** A memóriamodulok behelyezése vagy eltávolítása előtt mindenképpen húzza ki a tápkábelt, és várjon körülbelül 30 másodpercet, amíg az áram megszűnik. A be- vagy kikapcsolástól függetlenül az memóriamodulok mindig kapnak áramot, ha a számítógép áram alatt lévő elektromos aljzathoz csatlakozik. Ha a rendszer áram alatt van, a memóriamodulok behelyezése vagy eltávolítása helyrehozhatatlan károkat okozhat a memóriamodulokban és az alaplapban.
- **5.** Ha a számítógép az állványon van, vegye le róla, majd fektesse le.
- **6.** Távolítsa el a számítógép oldallapját.
- **7.** Válassza le a merevlemez tápkábelét (1) és az adatkábelét (2) az alaplapról.
	- **A FIGYELEM!** A forró felületek által okozott sérülések kockázatának csökkentéséhez várja meg, hogy a belső alkatrészek lehűljenek, mielőtt megérintené őket.

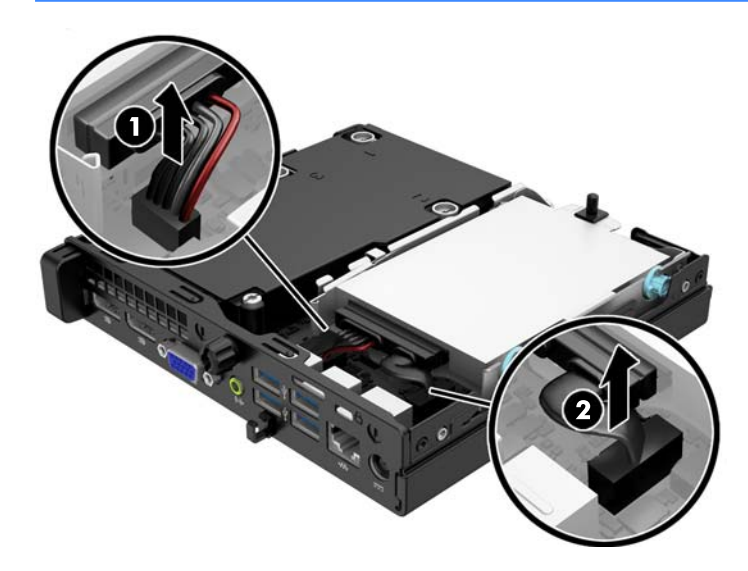

**8.** Húzza ki a merevlemez hátulja melletti kioldókart (1). A kioldókart húzva csúsztassa előre a meghajtót ütközésig, majd felfelé és kifelé emelje ki a rekeszből (2).

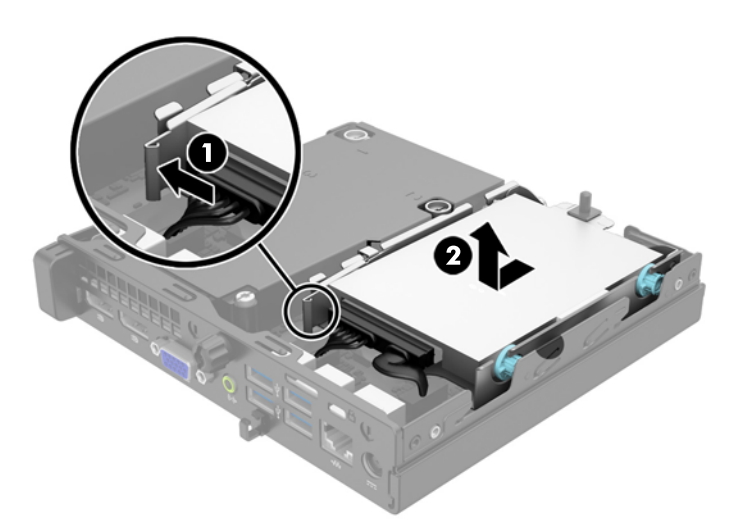

**9.** SODIMM eltávolításához nyomja kifelé a SODIMM két oldalán lévő reteszeket (1), majd húzza ki a SODIMM modult a foglalatból (2).

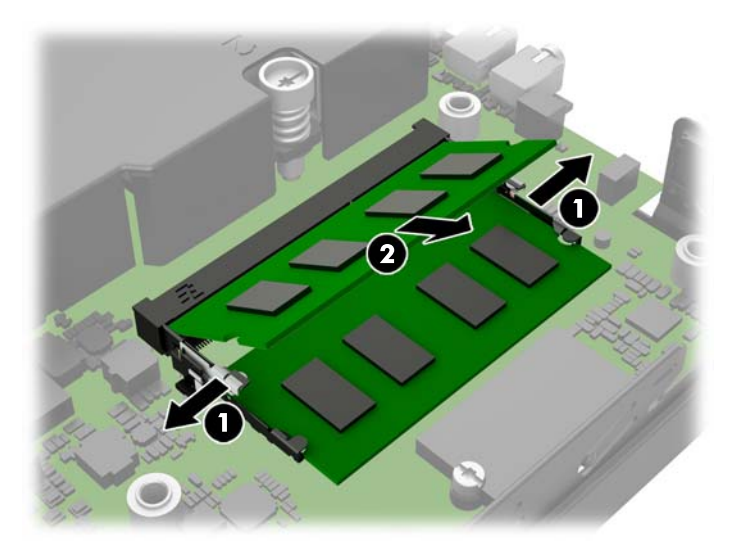

**10.** Csúsztassa az új SODIMM modult a foglalatba körülbelül 30°-os szögben (1), majd nyomja le a SODIMM modult (2) úgy, hogy a reteszek a helyére rögzítsék.

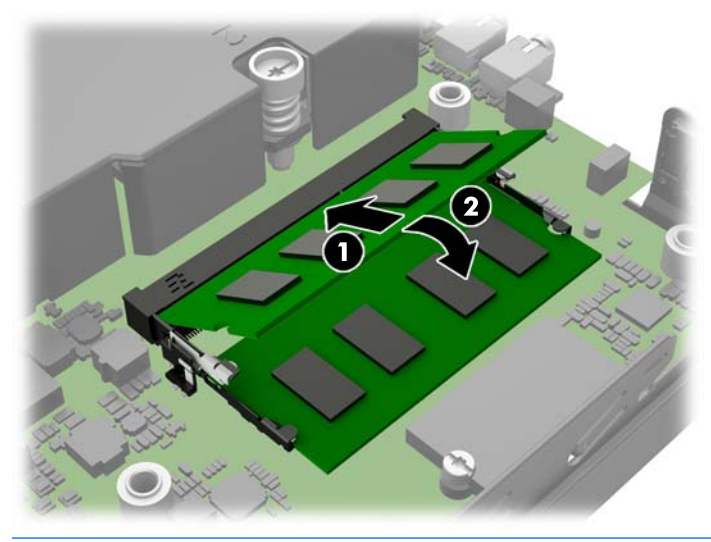

- **MEGJEGYZÉS:** A memóriamodulokat csak egyféle módon lehet beilleszteni. A memóriamodulon lévő bevágást igazítsa a memóriafoglalaton lévő pöcökhöz.
- **11.** Helyezze vissza a merevlemezt, és csatlakoztassa a táp- és adatkábeleket az alaplapon.
- **12.** Helyezze vissza az oldallapot.
- **13.** Ha a számítógép egy állványon állt, helyezze rá vissza.
- **14.** Csatlakoztassa a tápkábelt, majd kapcsolja be a számítógépet.
- **15.** Rögzítse az összes biztonsági eszközt, amelyet a számítógép burkolatának vagy oldallapjának eltávolításakor kioldott.

A számítógép bekapcsoláskor automatikusan érzékeli az újonnan behelyezett memóriamodulokat.

## <span id="page-27-0"></span>**Az elem cseréje**

A számítógépben található elem a valós idejű óra tápellátását biztosítja. Az elem cseréjekor a számítógépbe eredetileg behelyezett elemmel megegyező típusú elemet használjon. A számítógép 3 voltos lítiumgombelemmel kerül forgalomba.

**FIGYELEM!** A számítógépben beépített lítium-mangándioxid elem üzemel. Helytelen kezelés esetén az elem tüzet vagy égési sérüléseket okozhat. A személyi sérülés elkerülése érdekében tartsa be a következőket:

Ne próbálja újratölteni az elemet.

Ne tegye ki 60°C-nál magasabb hőmérsékletnek.

Ne szerelje szét, ne préselje össze, ne szúrja fel, ne dobja tűzbe vagy vízbe, és ne zárja rövidre az érintkezőit.

Az elem cseréjéhez csak az adott termékhez való HP cserealkatrészt használja.

**VIGYÁZAT!** Az elem cseréje előtt feltétlenül biztonsági másolatot kell készítenie a számítógép CMOSbeállításairól. Az elem eltávolításakor vagy cseréjekor a CMOS-beállítások törlődnek.

A sztatikus elektromosság károsíthatja a számítógép vagy az opcionális eszközök elektronikus alkatrészeit. A műveletek végrehajtása előtt a sztatikus elektromosság kisütése érdekében érintsen meg egy földelt fémtárgyat.

**MEGJEGYZÉS:** A lítiumelem élettartama meghosszabbítható, ha a számítógépet feszültség alatt álló fali konnektorhoz csatlakoztatja. A lítiumelem csak akkor üzemel, ha a számítógép NINCS az elektromos hálózatra csatlakoztatva.

A HP javasolja vásárlóinak, hogy hasznosítsák újra elhasznált hardvereiket, az eredeti HP nyomtatópatronokat és az újratölthető elemeket. Az újrahasznosításról további információkat a következő webhelyen talál: [http://www.hp.com/recycle.](http://www.hp.com/recycle)

- **1.** Távolítsa el vagy oldja ki a számítógép felnyitását gátló összes biztonsági eszközt.
- **2.** Távolítson el a számítógépből minden cserélhető adathordozót (például USB flash meghajtót).
- **3.** Kapcsolja ki teljesen a számítógépet az operációs rendszeren keresztül, majd kapcsolja ki az összes külső eszközt.
- **4.** Húzza ki a tápkábelt a hálózati aljzatból, és távolítsa el a külső eszközöket.

**VIGYÁZAT!** A be- vagy kikapcsolástól függetlenül az alaplap mindig kap áramot, ha a rendszer áram alatt lévő elektromos aljzathoz csatlakozik. A számítógép belső alkatrészeinek megóvása érdekében ki kell húzni a tápkábelt a konnektorból.

**5.** Távolítsa el a számítógép oldallapját.

**6.** Keresse meg az elemet és az elemtartót az alaplapon.

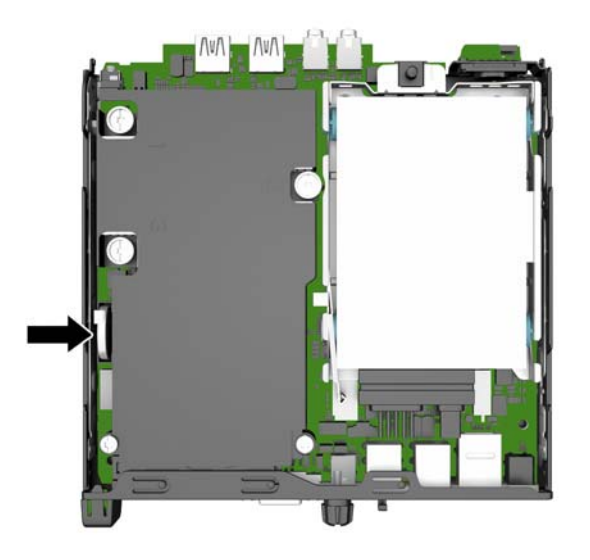

- **7.** Attól függően, hogy az alaplapon milyen elemtartó található, cserélje ki az elemet az alábbi útmutatás szerint.
- **MEGJEGYZÉS:** Az elem eltávolításához és visszahelyezéséhez szükség lehet valamilyen kis szerszámra, például csipeszre vagy egyenes hegyű fogóra.

#### **1. típus**

**a.** Húzza félre az elemet rögzítő kapcsot (1), majd emelje ki az elemet a tartóból (2).

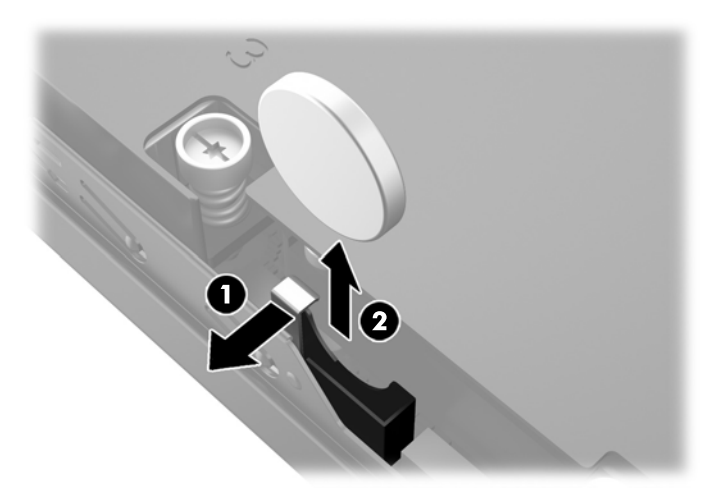

**b.** Húzza félre az elemet rögzítő kapcsot (1), majd csúsztassa lefelé a csereelemet a tartóba (2).

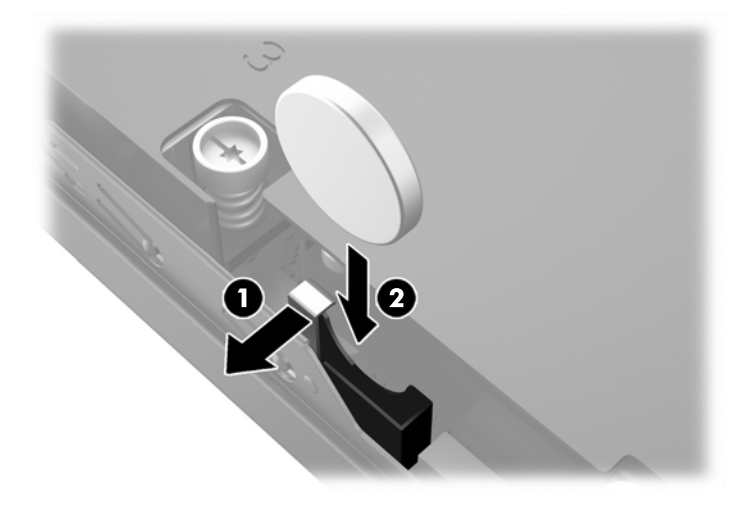

#### **2. típus**

**a.** Nyomja az elemet a ház külseje felé, hogy kiszabaduljon a tartóból, majd emelje ki.

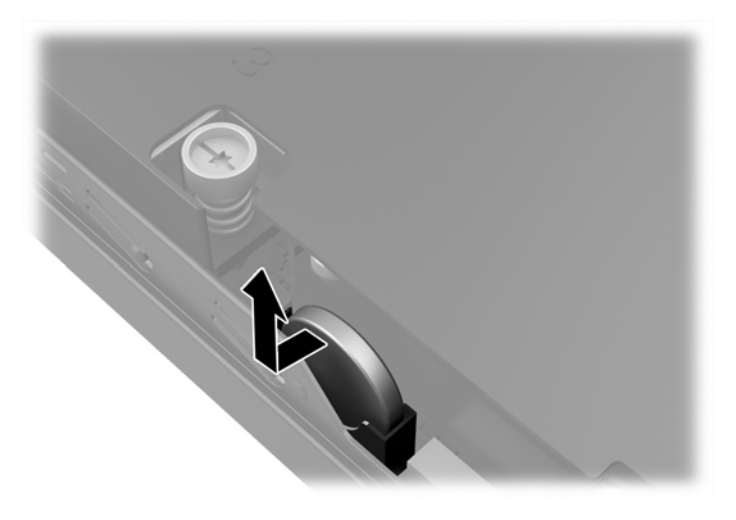

**b.** Eressze le az elemet addig, amíg a tartó mellé nem kerül, majd nyomja be a tartóba.

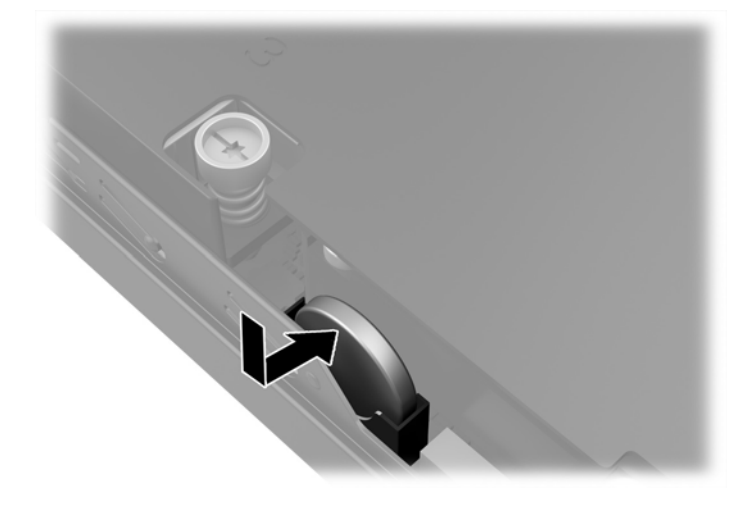

- <span id="page-30-0"></span>**MEGJEGYZÉS:** Az elem cseréjét követően az alábbi lépések végrehajtásával fejezheti be a műveletet.
- **8.** Helyezze vissza a számítógép oldallapját.
- **9.** Csatlakoztassa a számítógépet a fali aljzathoz, majd kapcsolja be.
- **10.** A Computer Setup segédprogram segítségével állítsa be ismét az időt, a dátumot, a jelszavakat és a többi speciális rendszerbeállítást.
- **11.** Rögzítse az összes biztonsági eszközt, amelyet a számítógép oldallapjának eltávolításakor kioldott.

## **Biztonsági zár beszerelése**

Az alábbiakban bemutatott biztonsági zár a számítógép rögzítésére szolgál.

### **Kábelzár**

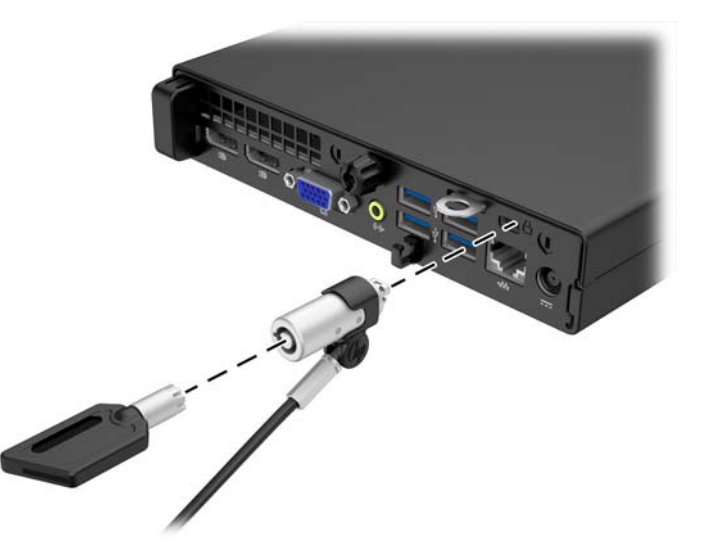

### **Lakat**

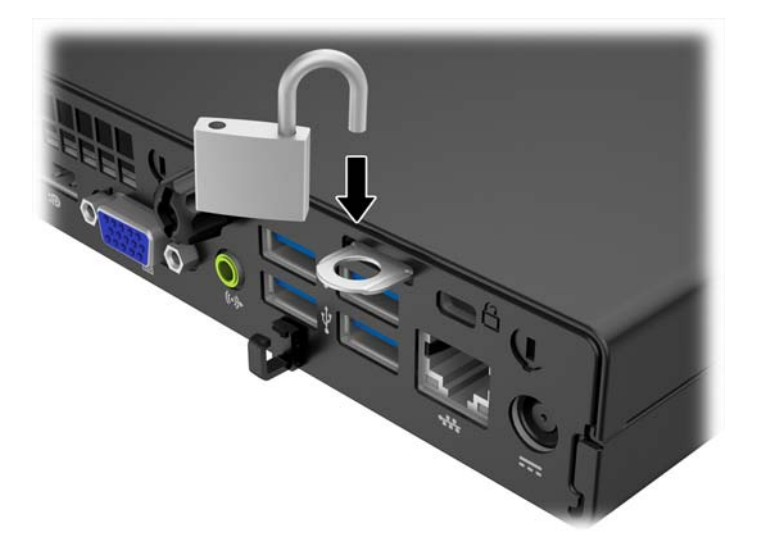

# <span id="page-31-0"></span>**A Elektrosztatikus feltöltődés**

Az ujjakon vagy egyéb vezetőkön keresztül kisülő sztatikus elektromosság megrongálhatja az alaplapot és a sztatikus töltésre érzékeny egyéb eszközöket. Az ilyen típusú megrongálódás csökkentheti az eszköz várható élettartamát.

## **A sztatikus elektromosságból fakadó megrongálódás megelőzése**

A sztatikus elektromosságból fakadó károk megelőzéséhez ügyeljen a következőkre:

- Kerülje az eszközök kézzel való érintését és szállítását, és tartsa őket antisztatikus csomagolásban.
- A sztatikus töltésre érzékeny alkatrészeket hagyja a csomagolásukban, amíg sztatikus töltéstől mentes helyre nem ér.
- Mielőtt kivenné az alkatrészeket a csomagolásból, helyezze őket földelt felületre.
- Ne érjen hozzá a csatlakozókhoz, érintkezőkhöz és áramkörökhöz.
- Mindig gondoskodjon a megfelelő földelt állapotról, amikor sztatikus töltésre érzékeny alkatrészhez vagy szerelvényhez ér.

## **A földelés módjai**

A földelés többféle módon is végrehajtható. Amikor sztatikus töltésre érzékeny alkatrészeket érint meg vagy szerel, alkalmazzon az alábbi módszerek közül egyet vagy többet:

- Használjon csuklópántot, amelyet egy földelt vezeték egy földelt munkaállomáshoz vagy számítógépházhoz kapcsol. A csuklópántok olyan rugalmas pántok, amelyeknél a földelt vezeték ellenállása legalább 1 megaohm +/- 10 százalék. A megfelelő földeléshez a szíjat rögzítő elem érjen a bőrhöz.
- Álló munkaállomásoknál használjon sarokpántot, lábujjpántot vagy cipőpántot. Ha elektromosan vezető padlón vagy szőnyegen áll, használja a szíjat mindkét lábán.
- Használjon földelő eszközöket.
- Használjon hordozható földelő felszerelést összehajtható, a sztatikus töltést elnyelő szőnyeggel.

Ha nem rendelkezik a megfelelő földeléshez javasolt felszereléssel, lépjen kapcsolatba egy hitelesített HP forgalmazóval, viszonteladóval vagy szolgáltatóval.

**MEGJEGYZÉS:** Ha többet szeretne tudni a sztatikus elektromosságról, lépjen kapcsolatba egy hitelesített HP forgalmazóval, viszonteladóval vagy szolgáltatóval.

# <span id="page-32-0"></span>**B Számítógép-kezelési alapismeretek, rendszeres karbantartás és előkészítés szállításhoz**

## **Számítógép-kezelési alapismeretek és rendszeres karbantartás**

A számítógép és a monitor üzembe helyezésénél és karbantartásánál ügyeljen a következőkre:

- A számítógépet tartsa távol a túlzott nedvességtől, a közvetlen napfénytől és a túlzott melegtől és hidegtől.
- A számítógépet szilárd és vízszintes felületen működtesse. A megfelelő szellőzés érdekében hagyjon körülbelül 10,2 cm üres helyet a számítógép szellőzőnyílásai körül és a monitor felett.
- Soha ne akadályozza a levegő szabad áramlását a szellőzőnyílások vagy légbeömlők elzárásával. Ne helyezze a billentyűzetet lábával lefelé közvetlenül az asztali számítógép elé, mivel ez is akadályozza a levegő áramlását.
- A számítógépet soha ne használja levett oldallappal vagy bővítőhelyet takaró lemezzel.
- A számítógépeket ne helyezze egymásra vagy olyan közel egymáshoz, hogy ki legyenek téve a másikból távozó vagy a másik által felhevített levegőnek.
- Ha a számítógépet egy külön házban kívánják működtetni, a külső házon is kell lenniük légbeömlőknek és szellőzőnyílásoknak, és az előbb felsorolt használati irányelveket továbbra is be kell tartani.
- A folyadékokat tartsa távol a számítógéptől és a billentyűzettől.
- A monitoron lévő szellőzőnyílásokat soha ne takarja el semmilyen anyaggal.
- Telepítse vagy engedélyezze az operációs rendszer vagy egyéb szoftver energiagazdálkodási funkciói, például az energiatakarékos állapotokat.
- Mielőtt az alábbiakat tenné, kapcsolja ki a számítógépet:
	- Szükség esetén törölgesse le a számítógép külsejét egy puha, nedves kendővel. A tisztítószerek használata elszínezheti vagy megrongálhatja a bevonatot.
	- Bizonyos időközönként tisztítsa meg a szellőzőnyílásokat a számítógép összes szabad oldalán. A szösz, a por és az egyéb szennyeződések eltömíthetik a szellőzőnyílásokat és akadályozhatják a levegő áramlását.

## <span id="page-33-0"></span>**Előkészítés szállításhoz**

Amikor előkészíti a számítógépet a szállításhoz, kövesse az alábbi javaslatokat:

**1.** Készítsen biztonsági másolatot a merevlemez fájljairól külső tárolóeszközre. Ügyeljen rá, hogy szállítás közben a biztonsági másolatot tartalmazó adathordozók ne legyenek kitéve elektromos vagy mágneses impulzusoknak.

**MEGJEGYZÉS:** A merevlemez automatikusan zárolódik, amikor a rendszer áramellátását lekapcsolják.

- **2.** Vegye ki és rakja el az összes cserélhető adathordozót.
- **3.** Kapcsolja ki a számítógépet és a külső eszközöket.
- **4.** Húzza ki a tápkábelt a konnektorból, majd a számítógépből is.
- **5.** Szüntesse meg a rendszerösszetevők és külső eszközök áramellátását, majd húzza ki őket a számítógépből.
- **MEGJEGYZÉS:** A számítógép szállítása előtt ellenőrizze, hogy az összes kártya megfelelően és biztonságosan van rögzítve a helyén.
- **6.** Csomagolja a rendszer összetevőit és a külső eszközöket eredeti dobozaikba, vagy azokhoz hasonlóba, és tömje ki a dobozokat elegendő anyaggal a megfelelő védelemhez.

# <span id="page-34-0"></span>**Tárgymutató**

#### **B**

beszerelés elem [22](#page-27-0) memória [17](#page-22-0) merevlemez [14](#page-19-0) számítógép oldallapja [12](#page-17-0) biztonság kábelzár [25](#page-30-0) lakat [25](#page-30-0)

#### **E**

elemcsere [22](#page-27-0) előkészítés szállításhoz [28](#page-33-0) előlap részei EliteDesk 800, EliteDesk 705, ProDesk 600 [2](#page-7-0) ProDesk 400 [3](#page-8-0) eltávolítása elem [22](#page-27-0) merevlemez [14](#page-19-0) számítógép oldallapja [11](#page-16-0)

### **H**

hátlap részei EliteDesk 705 [5](#page-10-0) EliteDesk 800 [4](#page-9-0) ProDesk 400 [7](#page-12-0) ProDesk [6](#page-11-0)00 6

#### **M**

memória a bővítőhelyek feltöltése [18](#page-23-0) műszaki adatok [17](#page-22-0) telepítés [17](#page-22-0) merevlemez eltávolítás [14](#page-19-0) telepítés [14](#page-19-0) műszaki adatok memória [17](#page-22-0)

### **O**

oldallap csere [12](#page-17-0) eltávolítás [11](#page-16-0)

**S**

sorozatszám helye [8](#page-13-0)

#### **SZ**

számítógép-kezelési alapismeretek [27](#page-32-0) szellőzési irányelvek [27](#page-32-0) sztatikus elektromosság, megrongálódás megelőzése [26](#page-31-0)

#### **T**

tápkábel csatlakoztatása [10](#page-15-0) telepítési irányelvek [9](#page-14-0) termékazonosító helye [8](#page-13-0) toronnyá alakítás [13](#page-18-0)

#### **Z**

zárak kábelzár [25](#page-30-0) lakat [25](#page-30-0)